# **ADC Bedienungsanleitung**

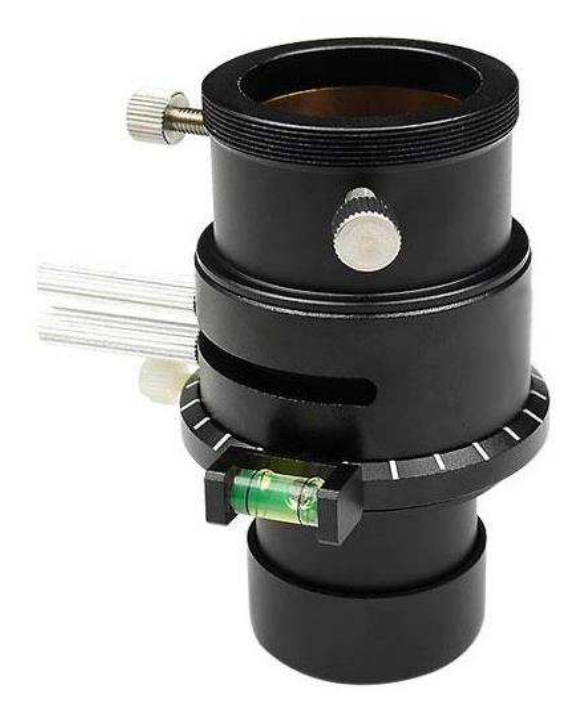

#### **Beschreibung**

Der ADC ist ein Atmospheric Dispersion Korrektor. Er korrigiert die Farbverschiebung (Dispersion) der Atmosphäre, die Farbsäume werden reduziert, es gibt mehr Schärfe und Details an Planeten. Der ADC enthält ein Paar dünne, kreisförmige Prismen, die die durch den Lichtdurchtritt durch die Atmosphäre verursachte Dispersion aufheben, indem sie eine Dispersion der entgegengesetzten Richtung einführen. Sie sehen das Ergebnis direkt im Okular oder am Vorschaubild der Kamera.

#### Lieferumfang

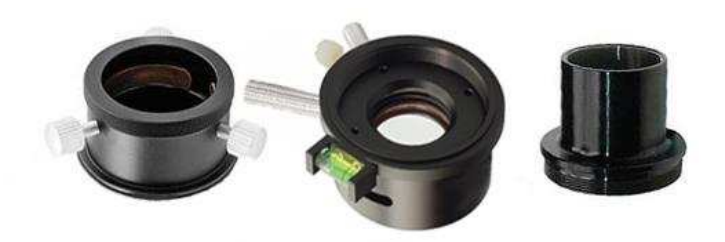

Grundkörper des ADC mit Wasserwaage 1,25" Adapter teleskopseitig 1,25" Adapter mit Ringklemmung okularseitig

## **Anwendung des ADC**

Wenn Sie tiefstehende Planeten beobachten oder Farbfotos ohne den ADC aufnehmen, haben Sie Farbveränderungen (atmosphärische Dispersion) und Verzerrungen. Auch wenn dieser Effekt bei der Bildbearbeitung weitgehend beseitigt werden kann, resultiert es doch in einem Auflösungsverlust, der nicht wieder hergestellt werden kann. Eine Aufnahme der einzelnen Farben mittels Filtern hilft zwar etwas, aber auch hier maximiert der ADC das Ergebnis. Die Verbesserung ist deutlich sichtbar.

Durch die Verwendung des ADC erhalten Sie durch Vermeidung von Verzerrungen und Bildverschiebungen ein erheblich besser aufgelöstes Bild. Vergleichen Sie die Fotos des Planeten Mars. Links ist eine Farbaufnahme ohne Korrektor zu sehen, rechts wurden die RGB-Kanäle zueinander ausgerichtet. In der Mitte kann man eine Aufnahme mit dem ADC sehen.

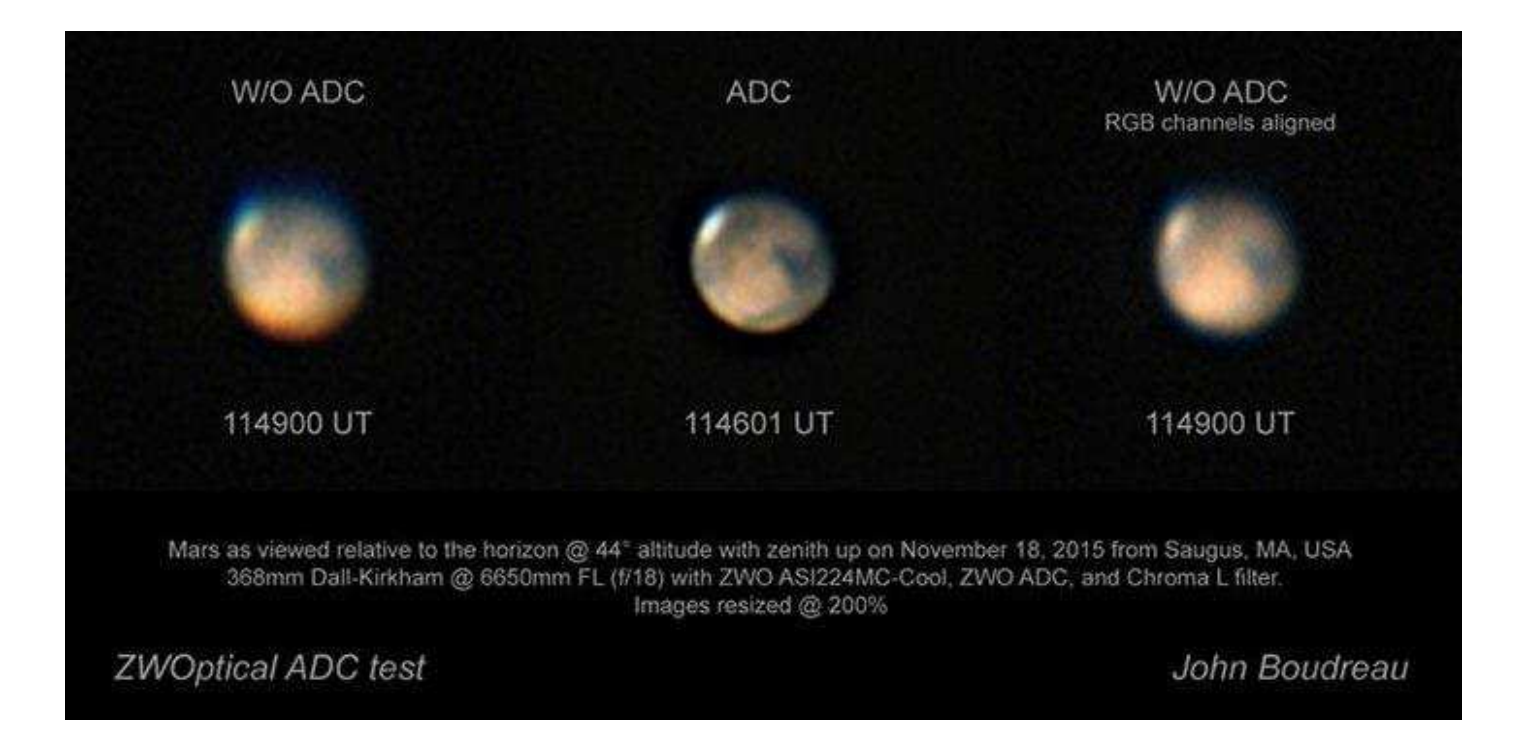

#### **Wichtiger Hinweis zur Benutzung:**

Zu beachten ist, das sich bei parallaktisch montierten Teleskopen im Laufe der Zeit die Lage zum Horizont ändert, das muß natürlich beachtet werden und eine Neuausrichtung durchgeführt werden.

# Praktische Anwendung

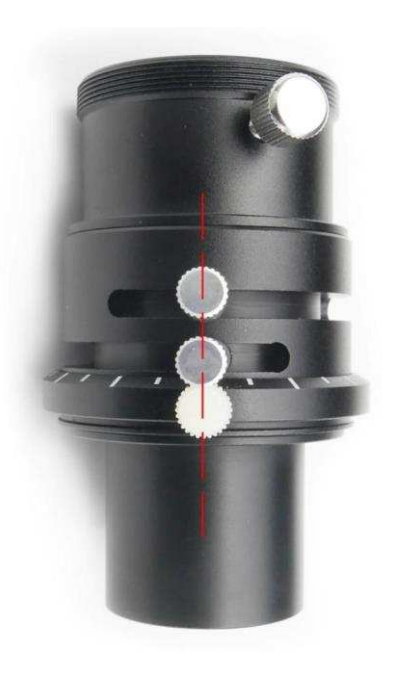

# **Schritt 1: Bringen Sie den ADC in die Nullposition**

-- Ziehen Sie den weißen Mittelmarkierungsknopf fest, der "die Nullposition" markiert

-- Richten Sie die beiden Prismenhebel zum Mittelmarkierungsknopf aus

-- Stecken Sie den ADC in den Teleskopauszug

# **Schritt 2:**

#### **Richten Sie sich an der Horizontalen aus**

Um ordnungsgemäß zu arbeiten, muss der Mittelmarkierungsknopf am Horizont ausgerichtet werden, so wie man es durch das Teleskop sieht und die beiden Prismenhebel müssen auf jeder Seite dieses Mittelmarkierungsknopfes gleich entfernt sein.

Wenn Ihr Teleskop ein Refraktor, RC, MCT oder SCT ist, alles ohne Zenitspiegel, dann ist diese Aufgabe einfach - die horizontale Achse, wie sie durch den Fokussierer gesehen wird, ist die gleiche Ausrichtung wie Ihr Horizont. Die Wasserwaage erleichtert dabei das Einstellen der Grundposition des ADC. Der ADC arbeitet optimal bei waagerechter, also horizontaler Ausrichtung.

In diesem Fall sollte die Nullachse der Mittelmarkierung horizontal nach links oder rechts zeigen. In einem dieser Fälle würde die Anpassung des ADC die atmosphärische Dispersion verschlechtern, aber in der anderen Richtung wird es besser werden. Sie müssen herausfinden, welche der beiden Möglichkeiten besser ist. Fahren Sie mit der besseren Einstellung fort.

Wenn sich in Ihrem Teleskop ein rechtwinkliger Spiegel befindet, wie z. B. ein Newton-Reflektor, oder wenn Sie einen Zenitspiegel in einem der obigen Designs verwenden, ist die horizontale Ausrichtung durch den Fokussierer wahrscheinlich nicht parallel zum Horizont. Dann müssen Sie zuerst die horizontale Achse des Himmels finden, die durch den Fokussierer mit Okular zu sehen ist (siehe Bild).

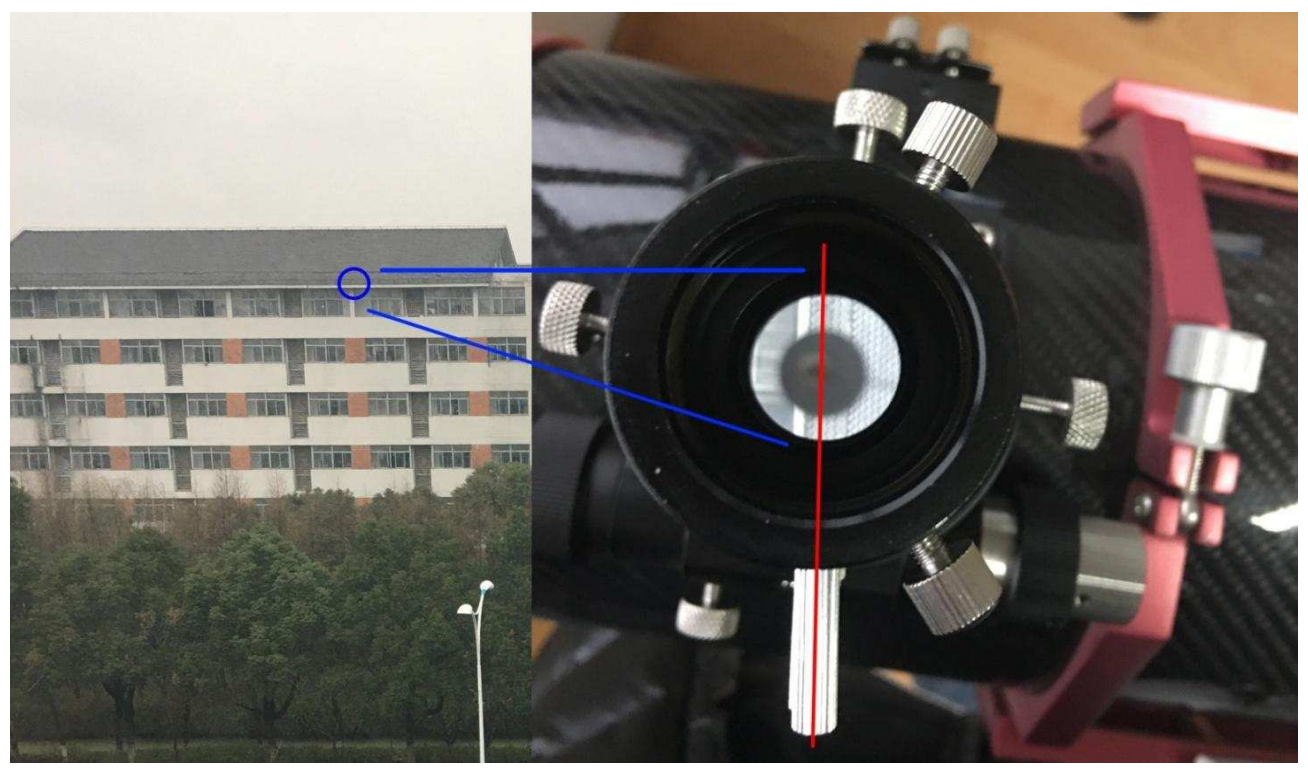

Blick durch einen Newton

**Sobald die Ausrichtung zur Horizontalen korrekt ist, beginnen Sie mit den beiden Hebeln zusammen an der Nullposition und verstellen Sie die beiden Hebel in entgegengesetzte Richtungen um gleiche Beträge von der Mittelmarkierung. Die Skala auf dem Körper garantiert, dass Sie den gleichen Betrag für beide Hebel drehen können.**

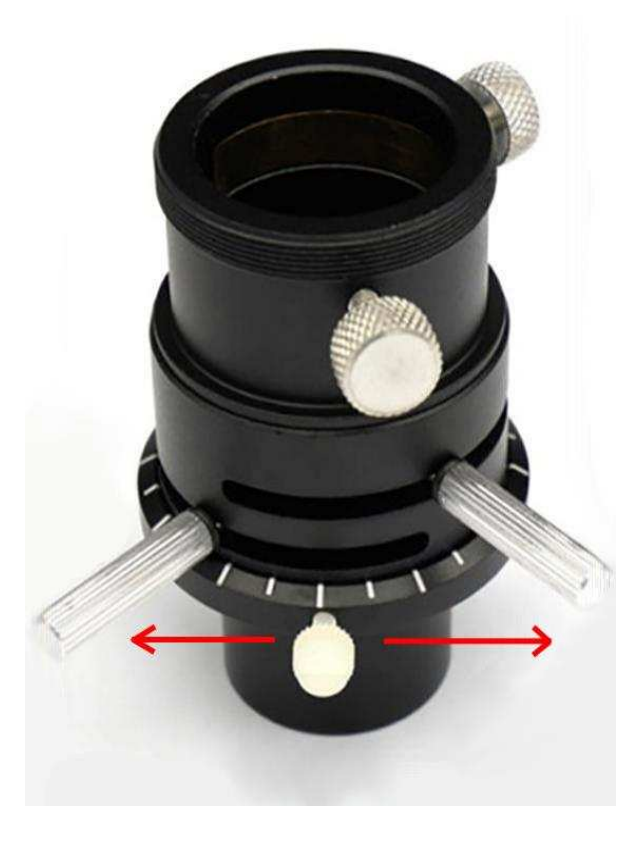

ADCs sind so konzipiert, dass sie bei hohen f-Verhältnissen (> f/10) am besten funktionieren.

Bei kurzen f-Verhältnissen oder bei großen Korrekturen wegen dem sehr tiefen Stand des Objektes, können Aberrationen auftreten, die zu einer Reduzierung des ADC Effektes führen. Um Aberrationen bei einem kurzem Brennweitenverhältnis zu reduzieren, sollten sie den ADC am besten direkt hinter einer Barlow-Linse und in einem angemessenen Abstand zur Kamera platzieren.

Bewegen Sie den ADC näher zur Barlow und verlängern damit den Abstand zur Kamera, wird die ADC-Korrektur erhöht.

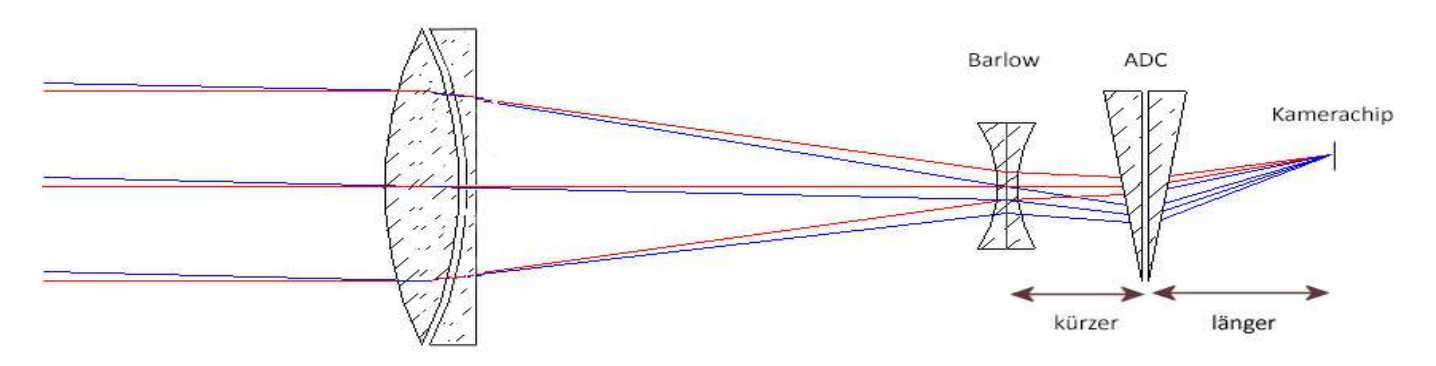

Für längere Brennweitenverhältnisse, wie zum Beispiel bei SCTs, ist das Anordnen des ADC weniger problematisch.

#### **Schritt 3a: Einstellen des ADC mit einer Farbkamera**

Eine beliebte Methode hierfür ist die Verwendung einer Farbkamera und die Einstellung, bis die Objektkanten gleichmäßig gefärbt sind.

## 1) Schließen Sie die Kamera an.

Befestigen Sie die Farbkamera am ADC, führen Sie die Kamera über FireCapture oder SharpCap im Farbmodus aus. Erhöhen Sie die Überbelichtung um 2x-3x und stellen Sie die Farbsättigung der Vorschau auf Maximum. Sie werden eine Seite des Planeten als rot und eine Seite als blau sehen.

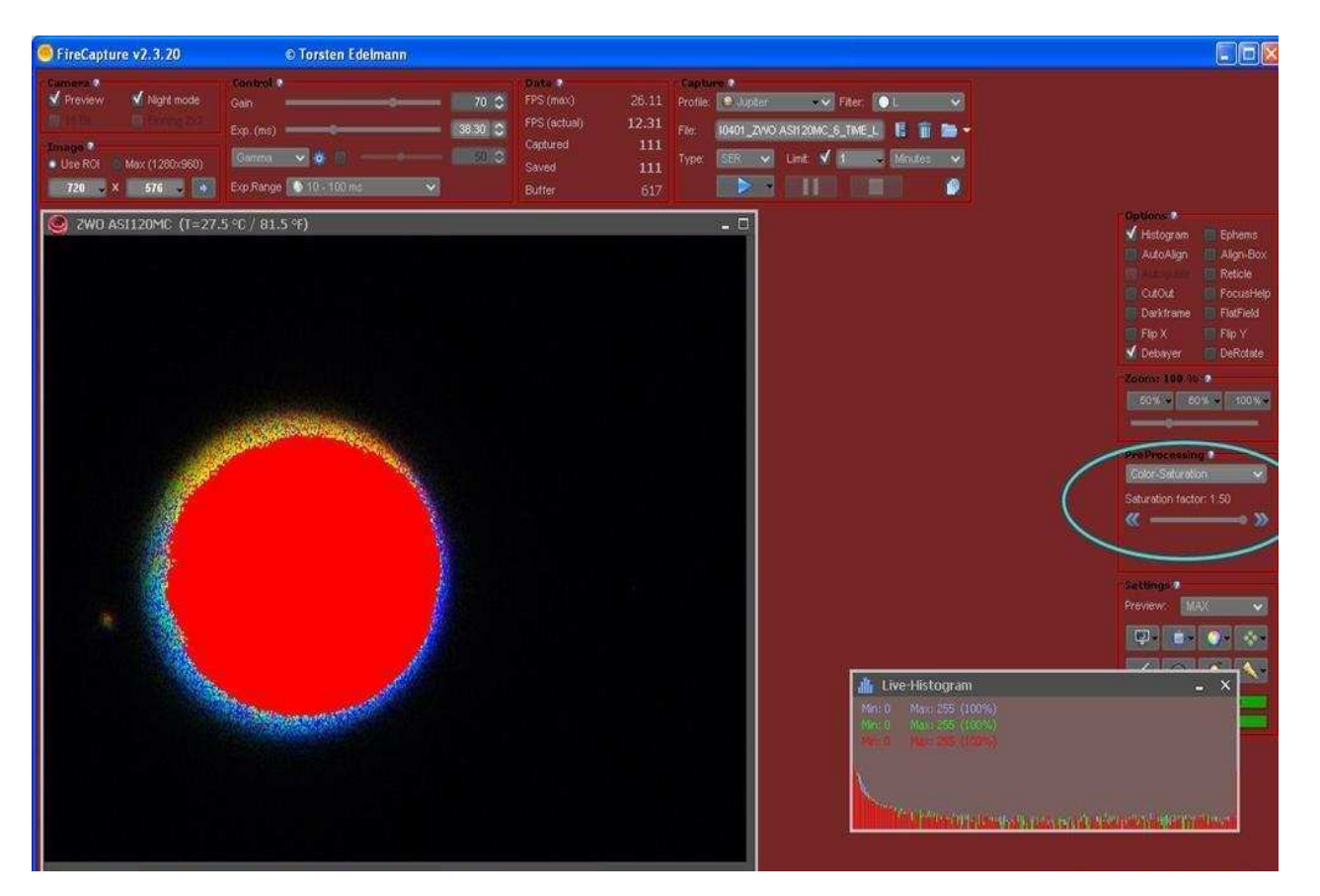

 2) Stellen Sie das Prisma ein. Beginnen Sie mit den beiden Hebeln zusammen an der Nullposition und verstellen Sie die beiden Hebel in entgegengesetzte Richtungen um gleiche Beträge von der Mittelmarkierung. Die Skala auf dem Körper garantiert, dass Sie den gleichen Betrag für beide Hebel drehen können.

Stellen Sie die Hebel so ein, dass die Farbe am Rand des Vorschaubilds gleichmäßig um den Planeten herum ist und der Rot / Blau-Unterschied verschwindet. Achten Sie darauf, dass Sie sich nicht überkorrigieren.

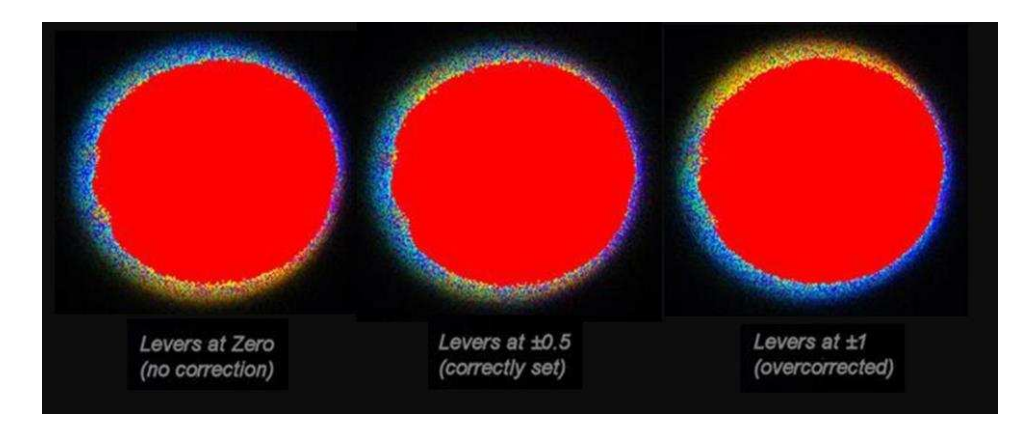

# 3) Richten Sie die Horizontale wieder aus.

Sie müssen die horizontale Richtung nach der Aufnahme nach etwa einer Stunde erneut ausrichten. Der Schritt ist der gleiche wie zuvor. Führen Sie die horizontale Ausrichtung aus und passen Sie die Hebel an, bis Sie ein korrigiertes Bild erhalten.

# **Schritt 3b: Einstellen des ADC mit einer Mono-Kamera**

Wenn Sie eine Monokamera verwenden, können Sie den ADC auf zwei Arten einstellen.

1) Stellen Sie zuerst die Farbkamera wie bereits beschrieben ein (siehe Schritt 3a) und verwenden Sie anschließend Ihre Monokamera

2) Passen Sie ADC mit einem W47-Filter an

# [https://www.teleskop-express.de/shop/product\\_info.php/info/p113\\_TS-Optics-1-25--Farbfilter---Violett--47.html](https://www.teleskop-express.de/shop/product_info.php/info/p113_TS-Optics-1-25--Farbfilter---Violett--47.html)

Ein W47-Filter lässt violettes Licht durch, lässt aber auch eine geringe Menge Infrarotlicht direkt am anderen Ende des Spektrums durch. Wenn also die Dispersion nicht korrigiert wird, sehen Sie zwei Bilder eines Sterns, die aufgrund des Dispersionseffekts vertikal getrennt sind. Diese Bilder sind das starke violette Bild und das schwächere Infrarotbild.

Beachten Sie, dass das Bild rechts (mit den ADC-Hebeln, die auf jeweils 5 kleine Bereiche Abstand von der Mitte eingestellt sind) deutlich schärfer ist und die Wolken und Dunststreifen eine bessere Definition haben. Vergleichen Sie mit dem Bild auf der linken Seite, und wie die Unschärfe auf der Seite ohne ADC-Korrektur betont wird.

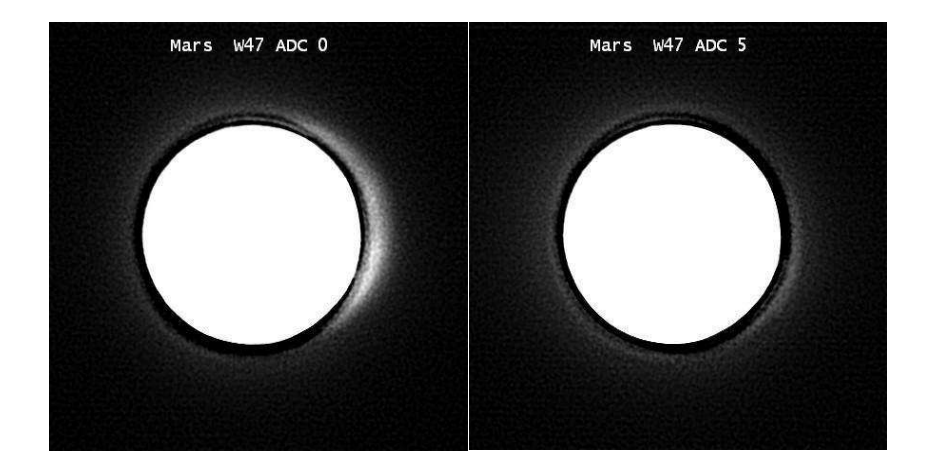